INDICAZIONI sul BONUS acquisto servizi di BABY-SITTING

Materiale predisposto da:

### RIFERIMENTI NORMATIVI

D.L. 18 del 17.03.2020, art. 23, commi 8 e 9

Circolare INPS n. 44 del 24.03.2020

## SI TRATTA DI

**UN «BUONO SPESA» FINO AL LIMITE MASSIMO DI € 600,00\* IN PRESENZA DI FIGLI DI ETÀ INFERIORE A 12 ANNI (compiuti successivamente al 5.03.2020)**

**\*l'ammontare è totale non aumenta in relazione al n. di figli ed è elevato ad € 1.000,00 per i dipendenti dei settori impegnati nell'emergenza COVID-19**

## NE PUÒ BENEFICIARE IL GENITORE

Dipendente del settore privato

Iscritto alla Gestione Separata INPS

Autonomo iscritto all'INPS

Professionista iscritto a Casse non INPS

Dipendente dei settori impegnati nell'emergenza COVID-19

### COME VIENE EROGATO?

**Tramite l'ammontare messo a disposizione sul LIBRETTO DI FAMIGLIA\* il genitore avrà la possibilità di pagare dalla piattaforma INPS – PRESTAZIONI OCCASIONALI – le prestazioni di baby-sitting di cui ha fruito, a partire dal 5/3/2020 fino alla ripresa dei servizi scolastici.**

**Le prestazioni sono remunerate con titoli del valore di € 10,00 l'ora dei quali al prestatore verranno accreditati € 8,00 (al netto di € 1,65 contributi INPS, € 0,25 premio INAIL, € 0,10 oneri gestionali)**

**\*si tratta di un «portafoglio elettronico»**

## IL BONUS NON SPETTA SE:

Si è fruito del congedo parentale di cui ai commi 1, 3 e 5 dell'art. 23. DL 18/2020

Non si convive con il minore

L'altro genitore ha già fruito del bonus

## COME SI PRESENTA LA DOMANDA

**SE:**

**1. AVETE I REQUISITI PER RICHIEDERE IL BONUS; 2. INTENDETE EFFETTUARE LA DOMANDA; 3. SIETE IN POSSESSO DEL PIN INPS**

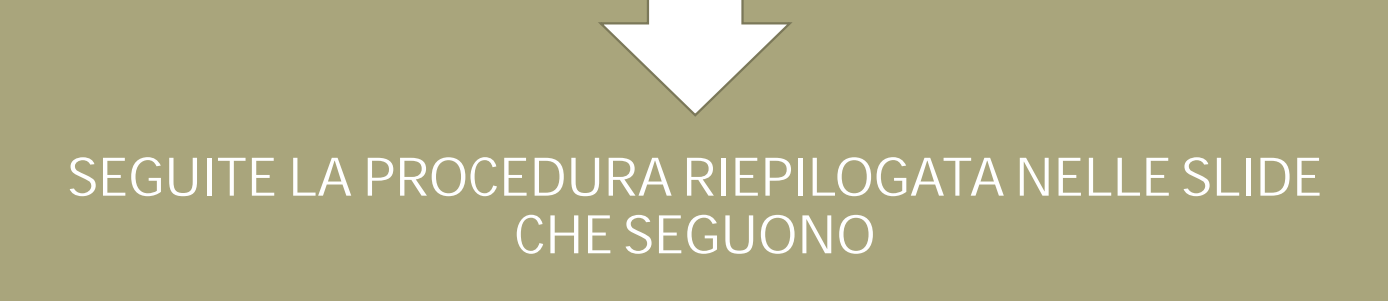

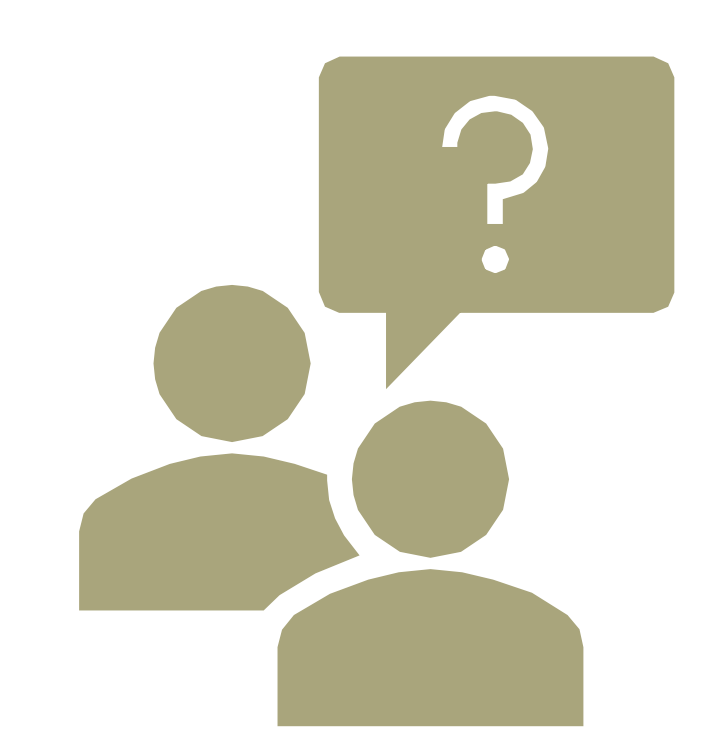

**7**

## **ACCEDERE AL SITO INPS**

## WWW.INPS.IT

www.inps.it \* **INPS - Home Page** 

Istituto Nazionale Previdenza Sociale. P.IVA 02121151001; Sede Legale: Via Ciro il Grande, 21 00144 Roma; Contatti · PEC · Facebook · Twitter · YouTube ... Hai visitato questa pagina molte volte. Ultima visita: 26/03/20

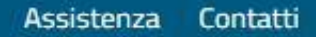

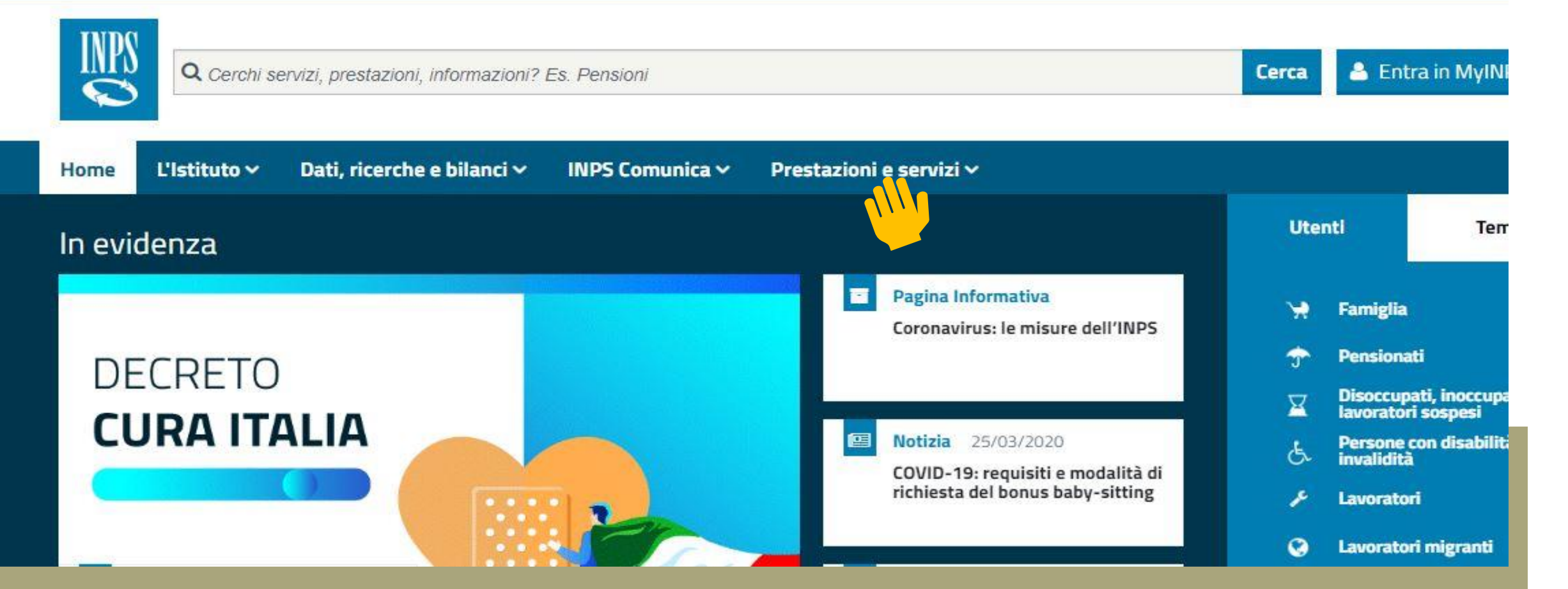

#### Dalla Home Page SELEZIONARE «Prestazioni e servizi»

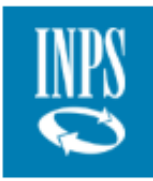

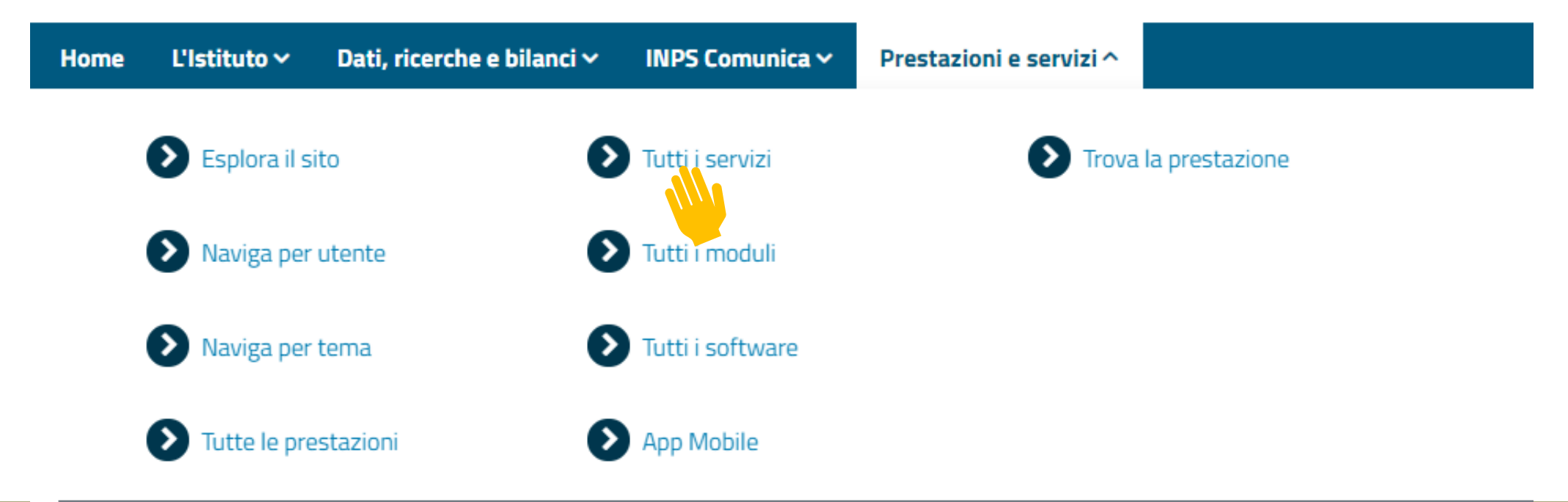

# Ora SELEZIONARE: «Tutti i servizi»

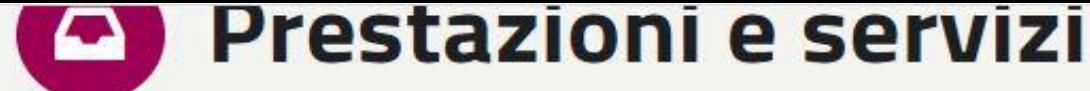

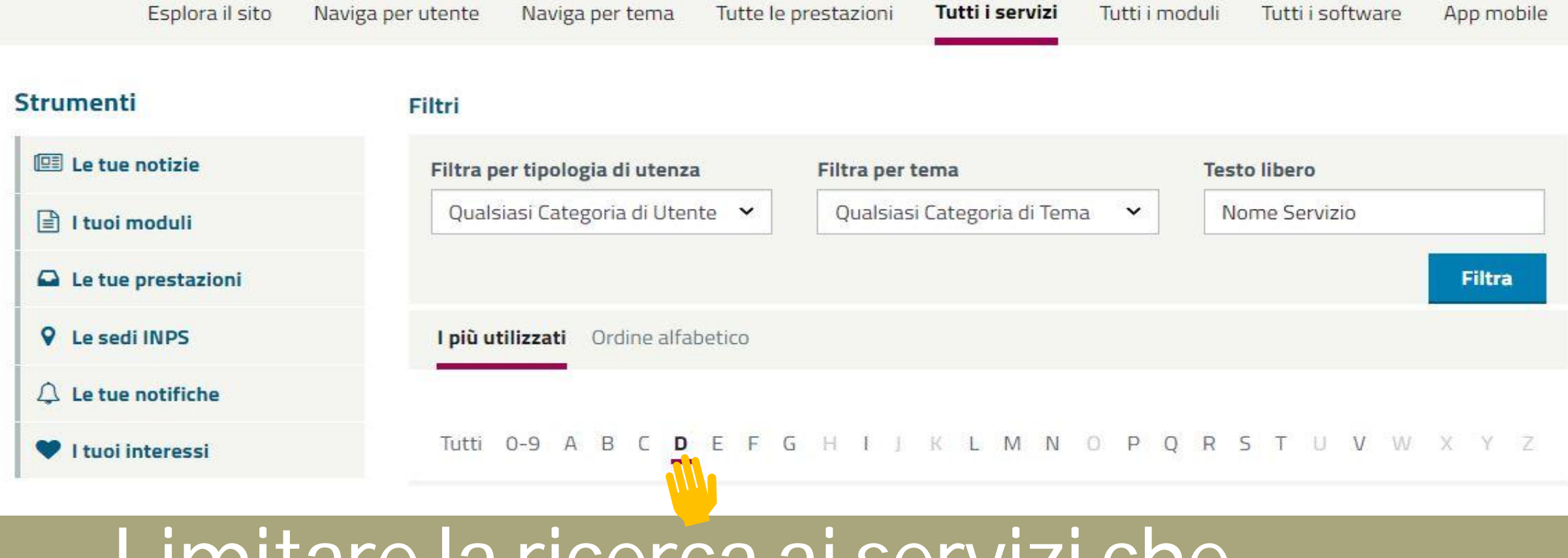

Limitare la ricerca ai servizi che iniziano per: «D»

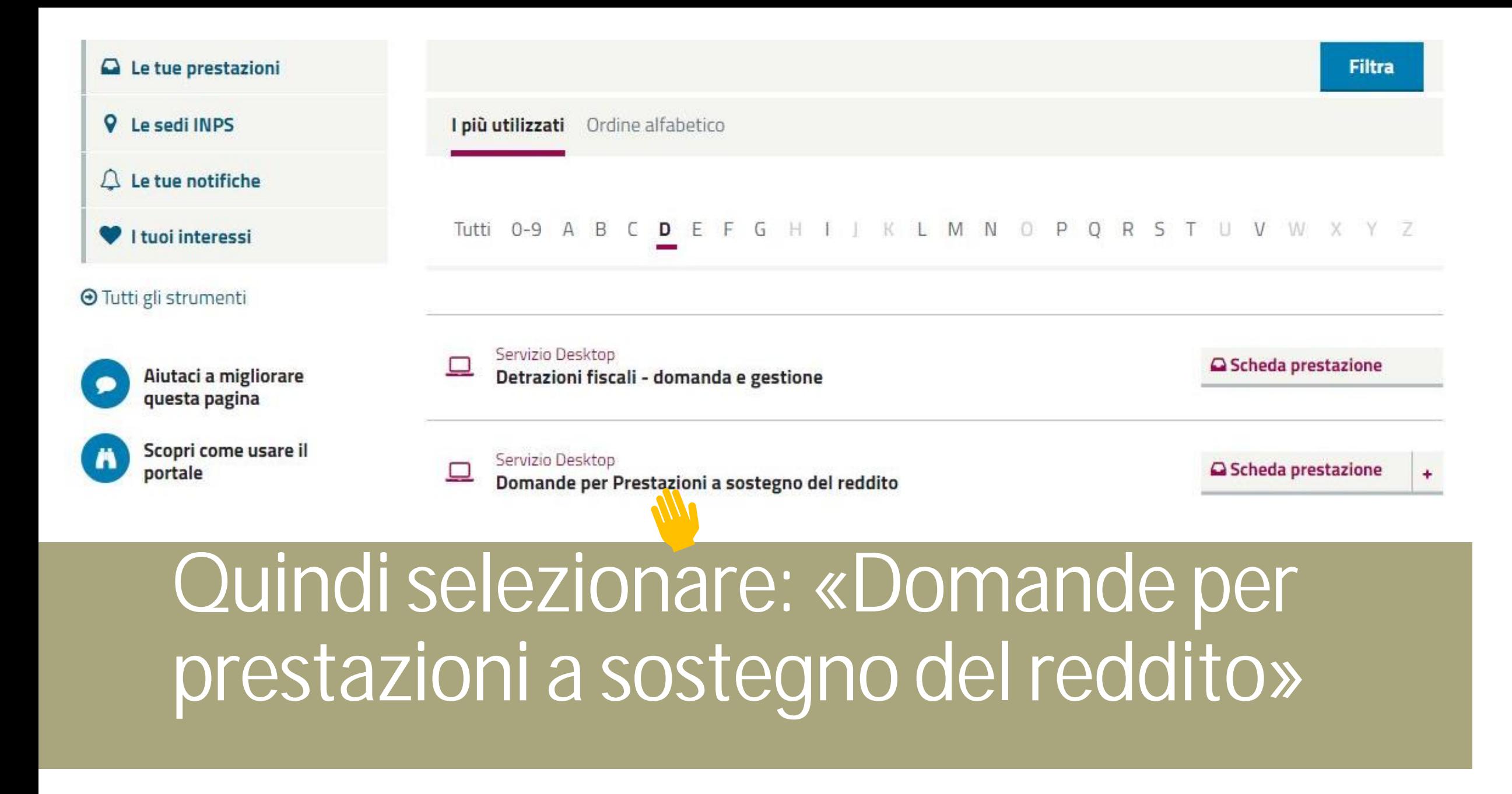

## Dopo aver INSERITO LE PROPRIE CREDENZIALI

cliccare su «Accedi»

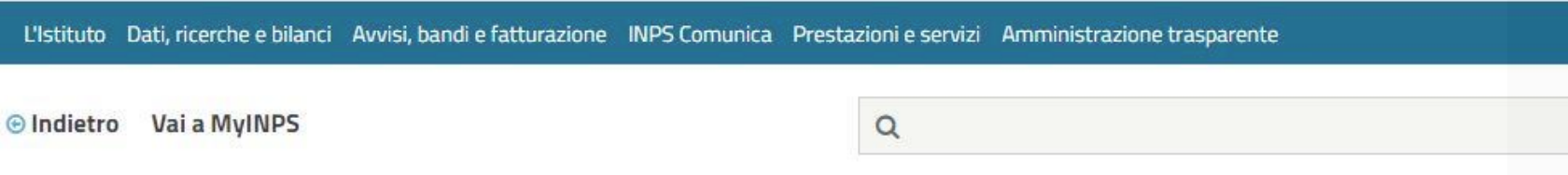

※ / Prestazioni e Servizi / Domande per Prestazioni a sostegno del reddito

**INPS** 

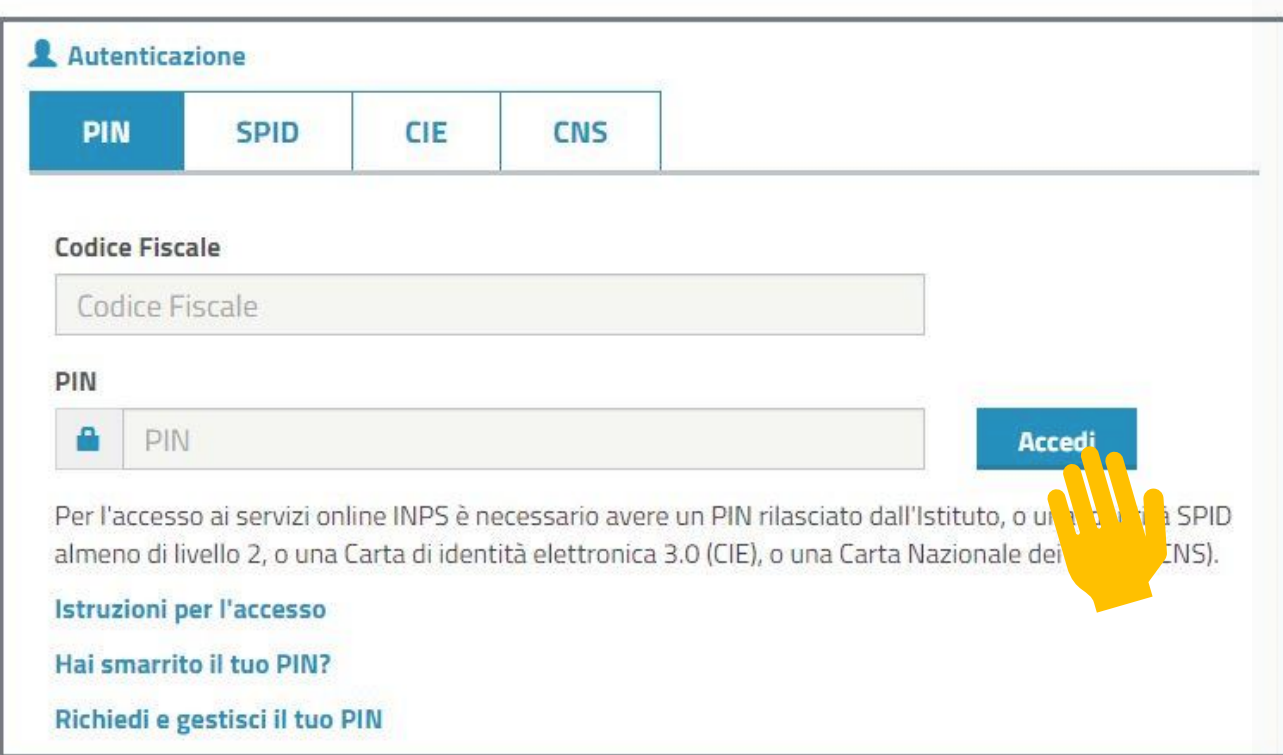

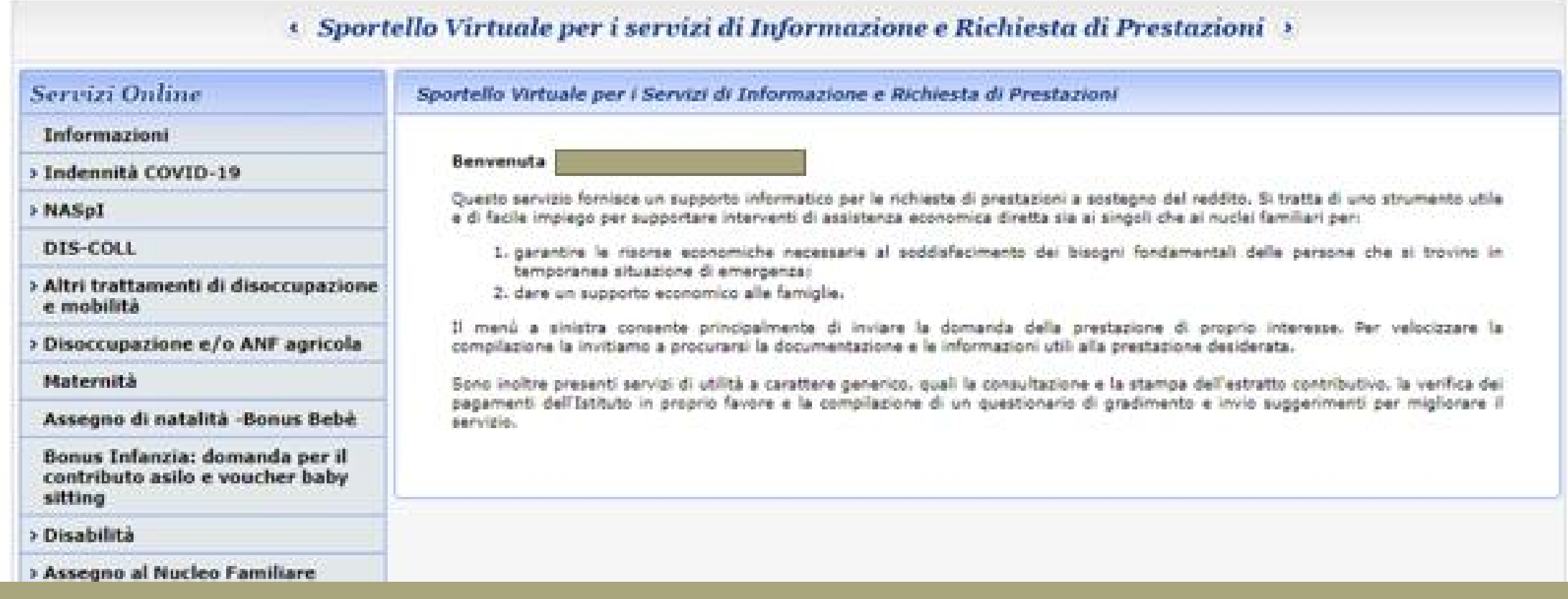

## AVRETE COSÌ ACCESSO ALLO SPORTELLO VIRTUALE INPS

#### **Benvenuta** NOME COGNOME

Questo servizio fornisce un supporto informatico per le richieste di prestazioni a sostegno del reddito. Si tratta di uno strumento utile e di facile impiego per supportare interventi di assistenza economica diretta sia ai singoli che ai nuclei familiari per:

- 1. garantire le risorse economiche necessarie al soddisfacimento dei bisogni fondamentali delle persone che si trovino in temporanea situazione di emergenza;
- 2. dare un supporto economico alle famiglie.

Il menù a sinistra consente principalmente di inviare la domanda della prestazione di proprio interesse. Per velocizzare la compilazione la invitiamo a procurarsi la documentazione e le informazioni utili alla prestazione desiderata.

Sono inoltre presenti servizi di utilità a carattere generico, quali la consultazione e la stampa dell'estratto contributivo, la verifica dei pagamenti dell'Istituto in proprio favore e la compilazione di un questionario di gradimento e invio suggerimenti per migliorare il servizio.

#### SPORTELLOVIRTUALE INPS

## Dal menù a sinistra selezionare «Bonus Infanzia

 $\ldots$   $\mathcal{V}$ 

#### Servizi Online

**Informazioni** 

> Indennità COVID-19

> NASpI

**DIS-COLL** 

> Altri trattamenti di disoccupazione e mobilità

Sporte

> Disoccupazione e/o ANF agricola

Maternità

Assegno di natalità -Bonus Bebè

Bonus Infanzia: domanda per il contributo asilo e voucher baby sitting

#### COME SI UTILIZZA IL LIBRETTO DI FAMIGLIA PER IL PAGAMENTO DEI SERVIZI DI BABY-SITTING

**GENITORE (Utilizzatore)\*:**

**- DEVE ESSERSI APPROPRIATO DEL BONUS ENTRO 15 GG. DALL'ACCOGLIMENTO DELLA DOMANDA - DEVE ESSERSI REGISTRATO SULLA PIATTAFORMA DELLE PRESTAZIONI OCCASIONAL** 

**- COMUNICARE L'AMMONTARE DELLE PRESTAZIONI GODUTE DOPO IL LORO SVOLGIMENTO (L'IMPORTO SARA' ESPRESSO IN MULTIPLI DI € 10,00)**

**PRESTATORE DEL SERVIZIO DI BABY-SITTING: - DEVE ESSERSI REGISTRATO SULLA PIATTAFORMA DELLE PRESTAZIONI OCCASIONALI INDICANDO L'IBAN DEL C/C DI ACCREDITO DEL COMPENSO**

**L'INPS PROVVEDERA' A DECURTARE IL LIBRETTO DI FAMIGLIA DELLA SOMMA DOVUTA ACCREDITANDO IL CONTO CORRENTE DEL PRESTATORE**

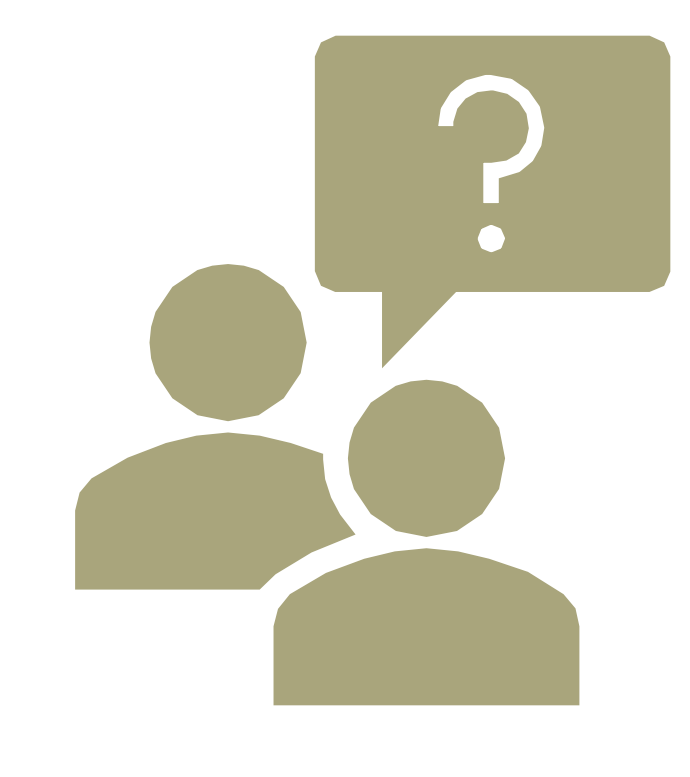

\*Per gli iscritti alla Casse professionali non INPS, l'erogazione è subordinata all'indicazione all'INPS, a cura della Cassa di appartenenza, del numero dei beneficiari.

## PROCEDURA **PERIL GENITORE** (Utilizzatore)

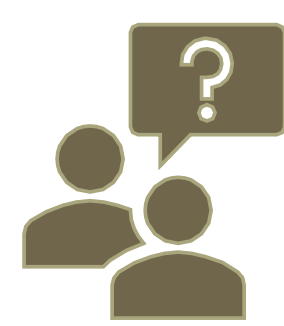

#### ACCEDERE AL SITO INPS, SENZA AUTENTICARSI

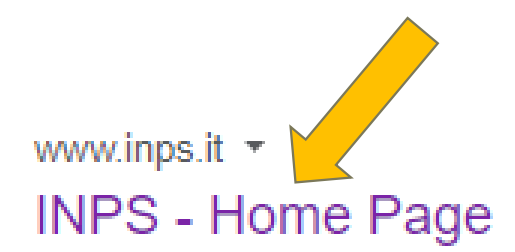

Istituto Nazionale Previdenza Sociale. P.IVA 02121151001; Sede Legale: Via Ciro il Grande, 21 00144 Roma; Contatti · PEC · Facebook · Twitter · YouTube ... Hai visitato questa pagina molte volte. Ultima visita: 26/03/20

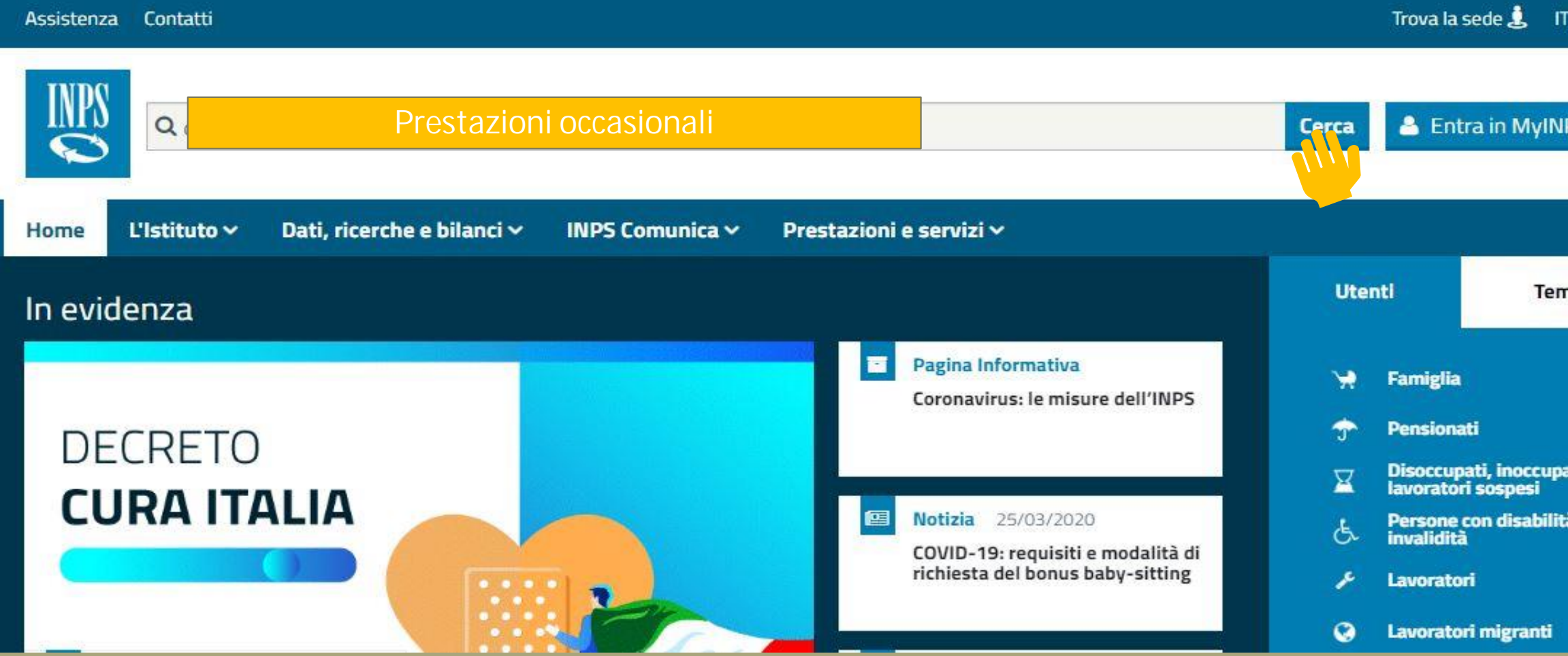

Dalla Home Page INSERIRE NEL CAMPO DI RICERCA O «Prestazioni occasionali» e avviare la ricerca

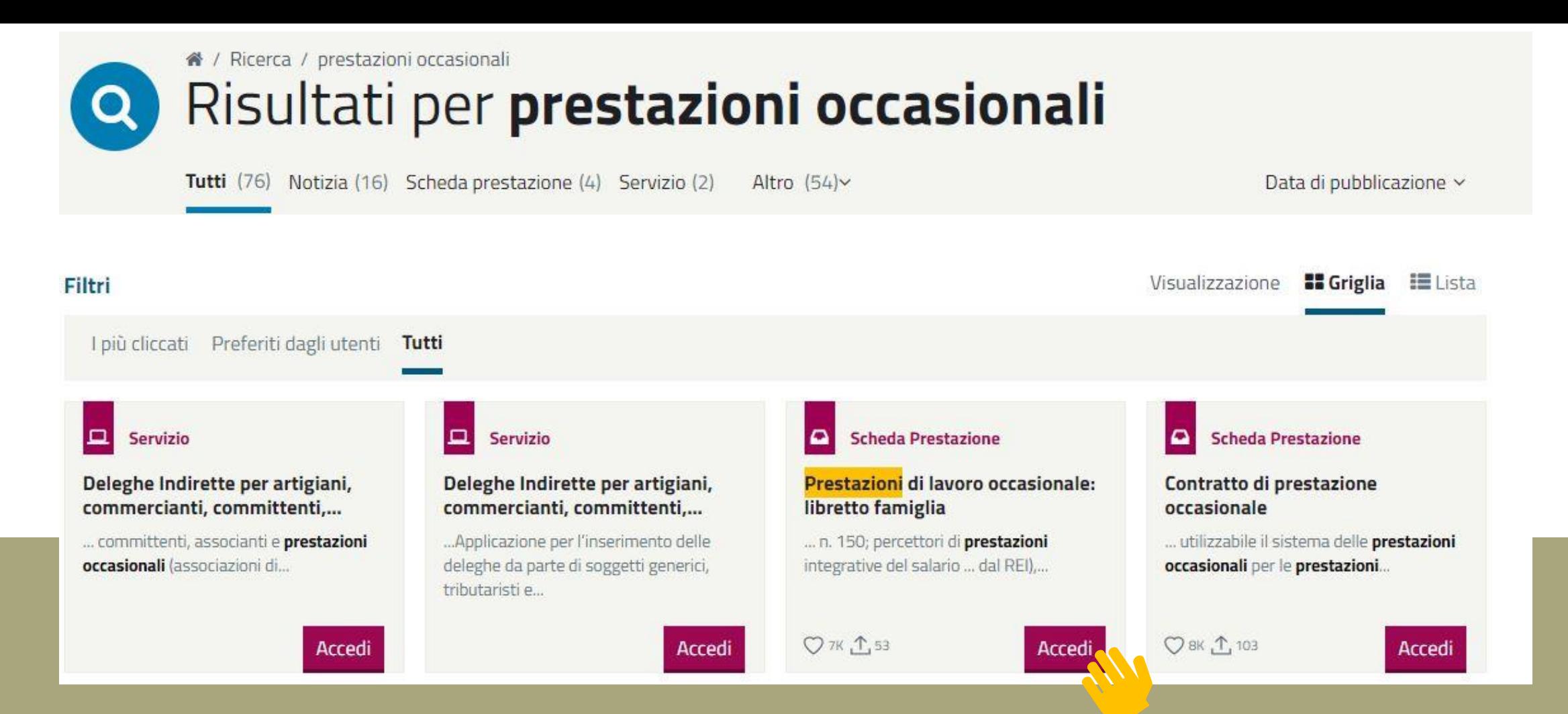

Accedere alla Scheda Prestazione «Prestazioni di lavoro occasionale: libretto di famiglia»

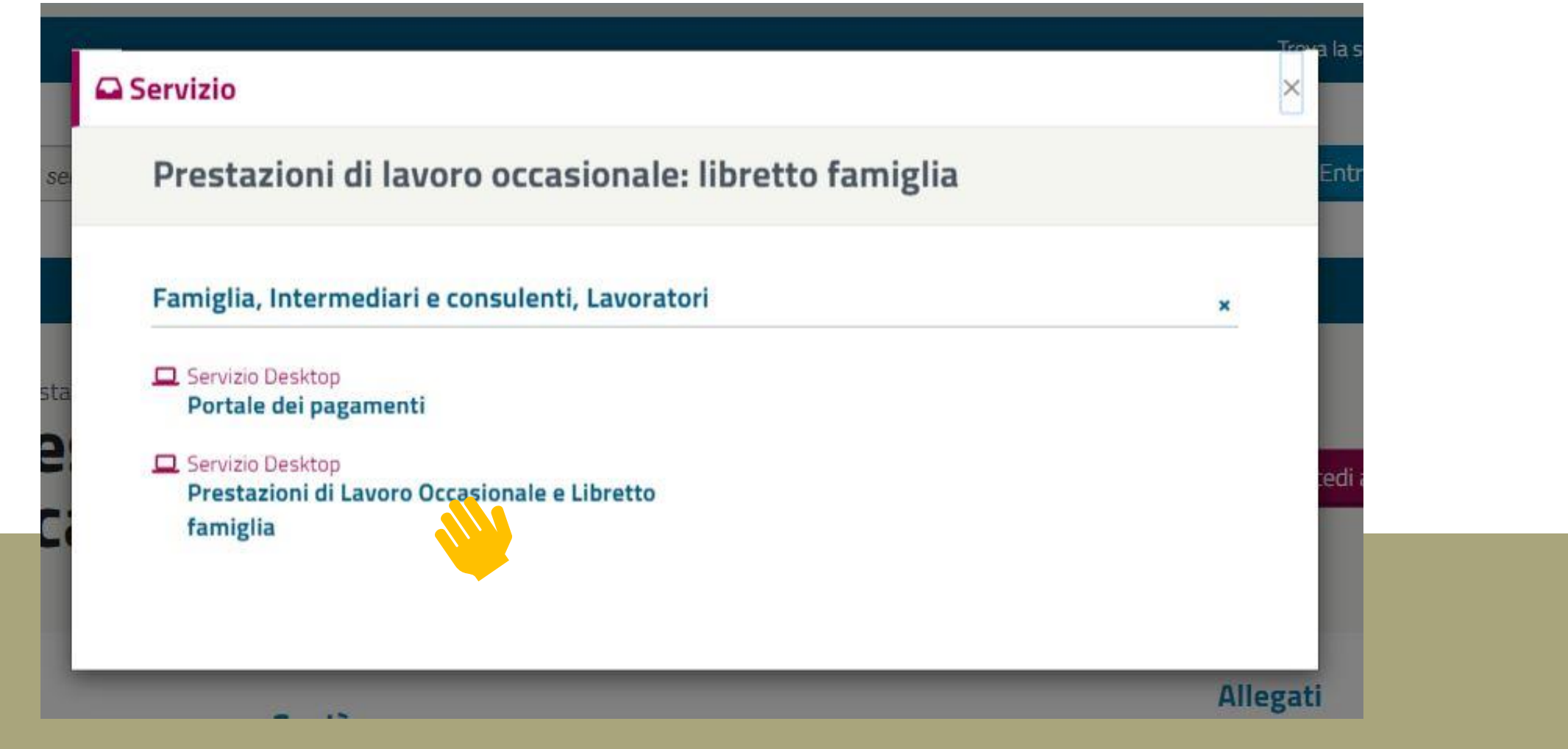

#### Accedere al Servizio Desktop «Prestazioni di lavoro occasionale e Libretto di famiglia»

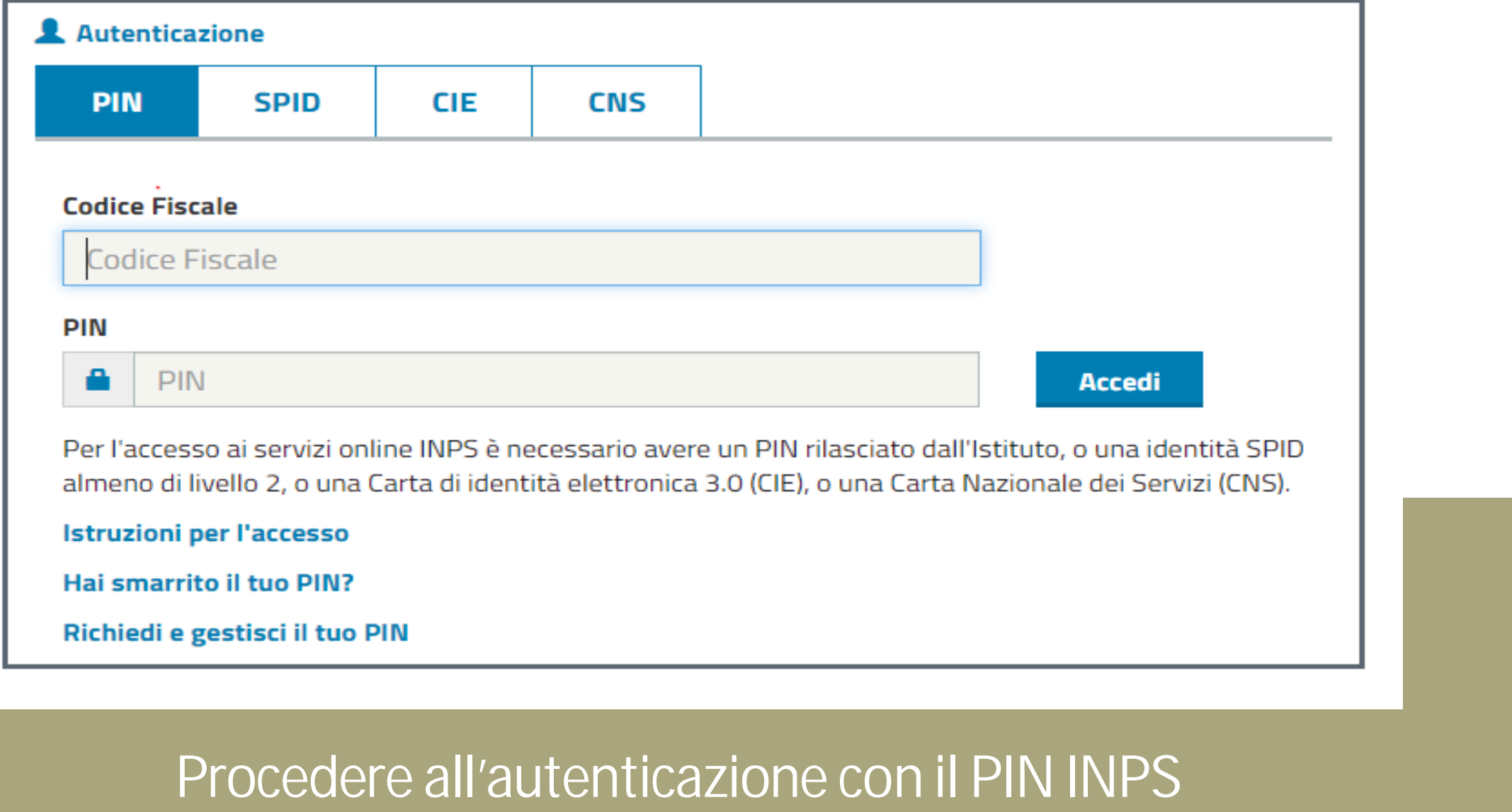

 $\sim$ 

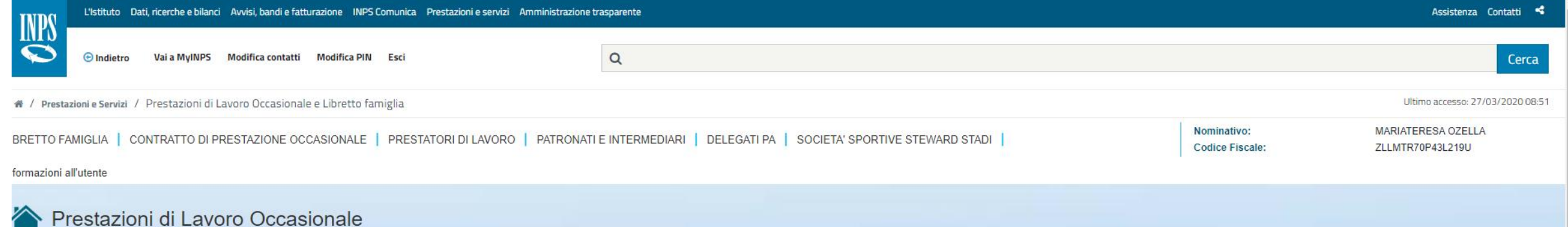

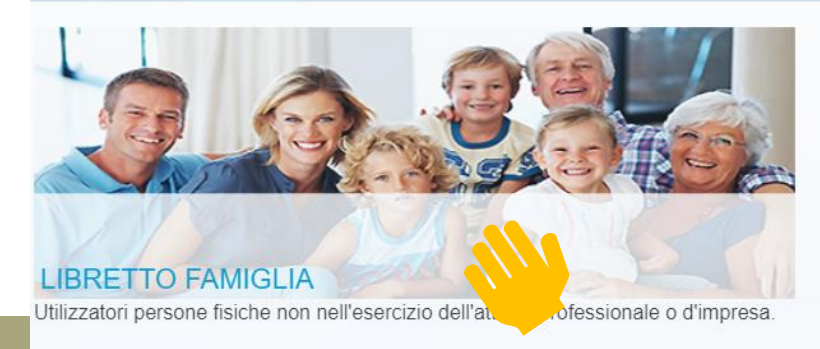

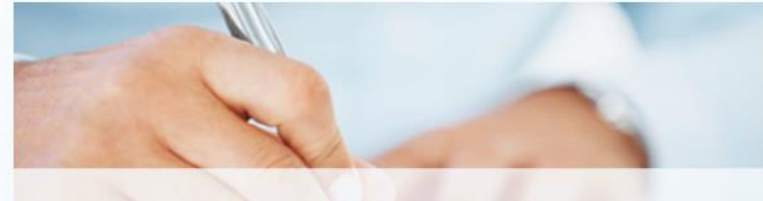

CONTRATTO DI PRESTAZIONE OCCASIONALE

Altri utilizzatori (professionisti, lavoratori autonomi, imprenditori, associazioni, fondazioni ed altri enti di natura privata, nonché amministrazioni pubbliche di cui all'articolo 1, comma 2, del decreto legislativo n. 165 del 2001).

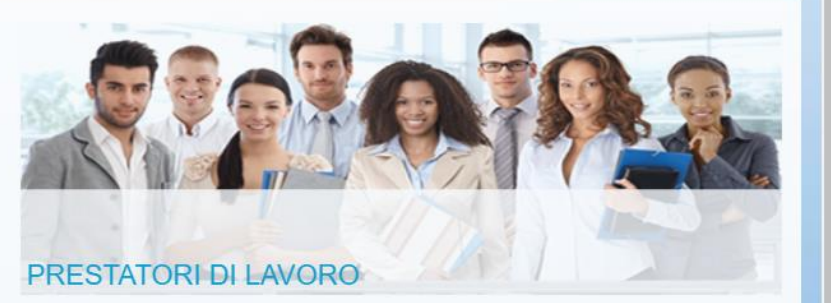

Soggetti che possono rendere prestazioni di lavoro occasionale.

**Tonnalliquor** 

Accedere ai servizi della procedura «LIBRETTO DI FAMIGLIA» per registrarsi come Utilizzatore

#### restazioni di Lavoro Occasionale Libretto Famiglia > Accesso Libretto Famiglia

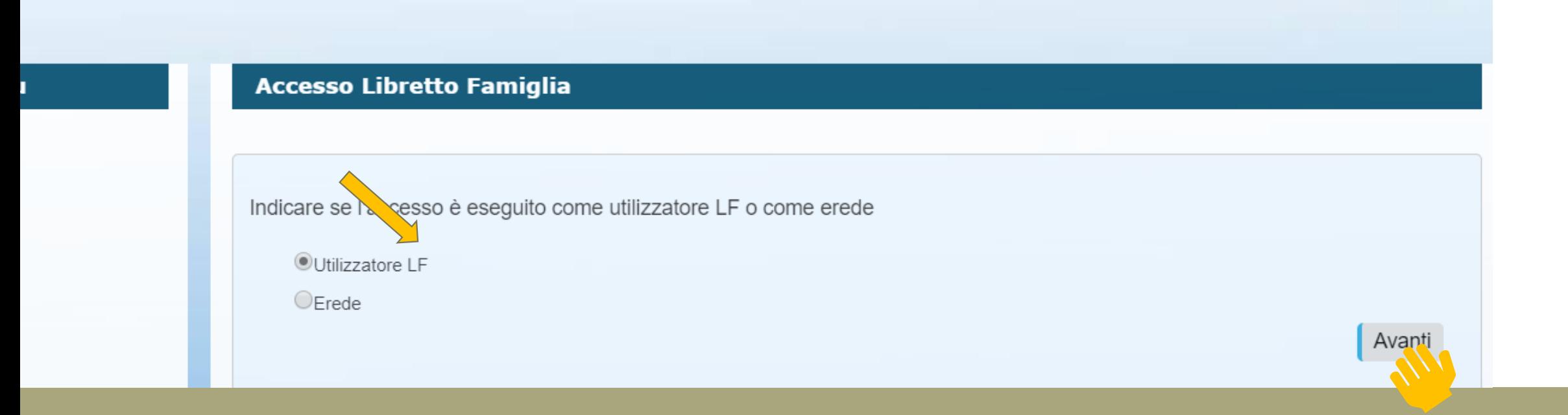

#### Spuntare su «Utilizzatore LF» e confermare con «Avanti» per accedere alla procedura di Registrazione Committente Privato

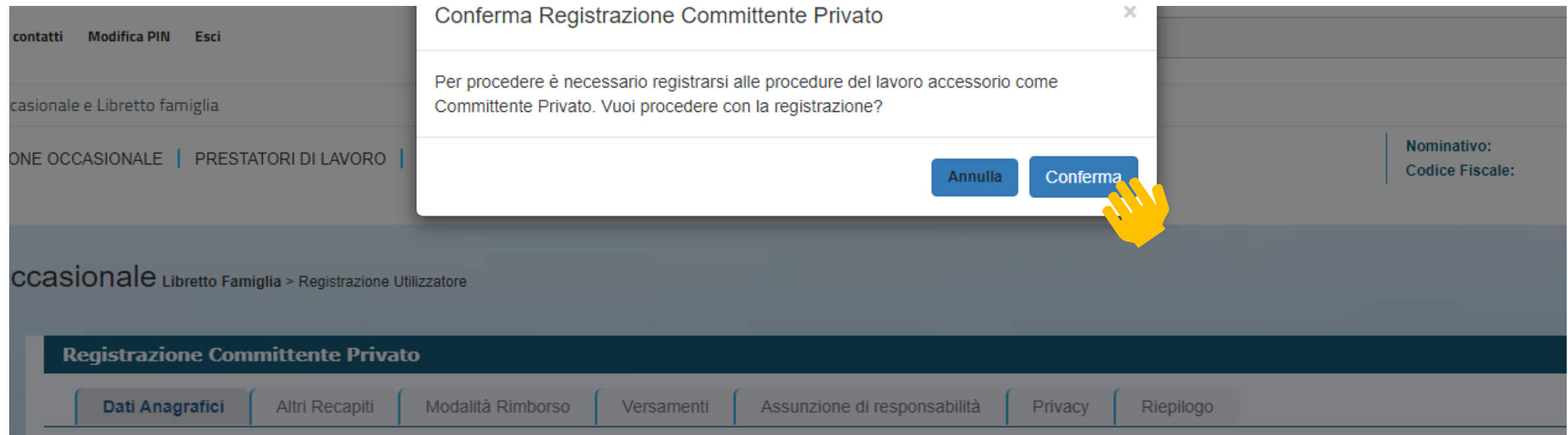

### Cliccare su «Conferma» per accedere alla procedura di Registrazione Committente Privato e procedere con l'inserimento dei dati che verranno richiesti

#### **Registrazione Committente Privato Modalità Rimborso Altri Recapiti** Versamenti Dati Anagrafici Assunzione di responsabilità Privacy Riepilogo

L'Utilizzatore dovrà indicare l'intenzione di usufruire del «Bonus Covid 19» per il pagamento della prestazione e verificare che la procedura riporti correttamente i dati della domanda accolta e la tipologia di attività «Acquisto di servizi baby-sitting (DL 18/2020 – Misure COVID 19

NB: Prestare attenzione alla compilazione di tutti i campi contrassegnati con \*

CARICAMENTO DEL BONUS SUL LIBRETTO DI FAMIGLIA

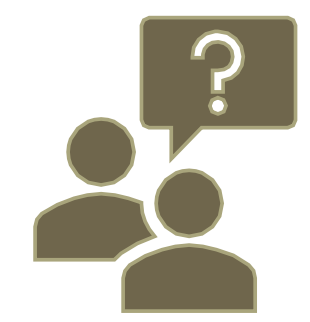

IL GENITORE UTILIZZATORE DEVE PROCEDERE ALL'APPROPRIAZIONE TELEMATICA DEL BONUS BABY-SITTING ENTRO 15 GIORNI SOLARI DALLA RICEVUTA COMUNICAZIONE DI ACCOGLIMENTO DELLA DOMANDA TRAMITE IL CANALE TELEMATICO (come da procedura illustrata nelle slide che precedono e ad oggi non ancora attiva).

LA MANCATA APPROPRIAZIONE NEL TEMPO INDICATO EQUIVALE ALLA RINUNCIA AL BENEFICIO

## PAGAMENTO DEL CORRISPETTIVO

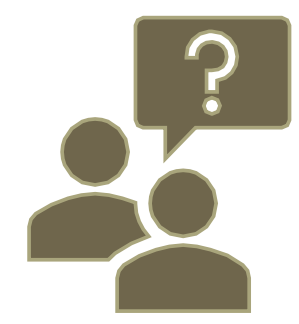

L'INPS PROCEDERA' A DECURTARE L'IMPORTO DAL LIBRETTO DI FAMIGLIA E AD ACCREDITARE SUL CONTO CORRENTE DEL PRESTATORE LA SOMMA RICONOSCIUTA PER IL LAVORO SVOLTO AL NETTO DELLE TRATTENUTE CONTRIBUTIVE E DEGLI ONERI DI GESTIONE

IL PAGAMENTO AVVERRÀ ENTRO IL GIORNO 15 DEL MESE SUCCESSIVO A QUELLO DI SVOLGIMENTO DELLA PRESTAZIONE (Se il Genitore/Utilizzatore avrà inserito la prestazione entro il giorno 3 del mese successivo allo svolgimento).

Le prestazioni dovranno in ogni caso essere comunicate dal Genitore/Utilizzatore entro il 31 dicembre 2020

PROCEDURA **PERIL PRESTATORE** (Baby-sitter)

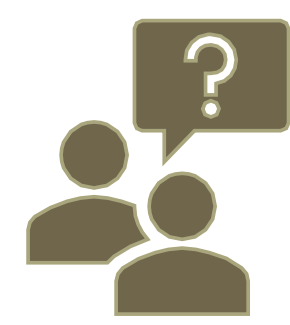

#### ACCEDERE AL SITO INPS, per ora SENZA AUTENTICARSI

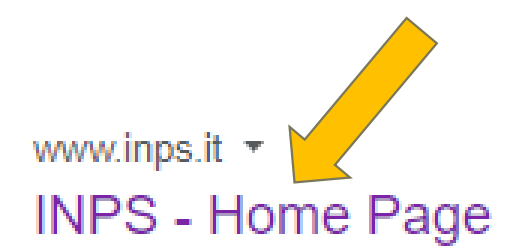

Istituto Nazionale Previdenza Sociale. P.IVA 02121151001; Sede Legale: Via Ciro il Grande, 21 00144 Roma; Contatti · PEC · Facebook · Twitter · YouTube ... Hai visitato questa pagina molte volte. Ultima visita: 26/03/20

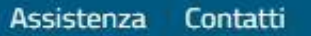

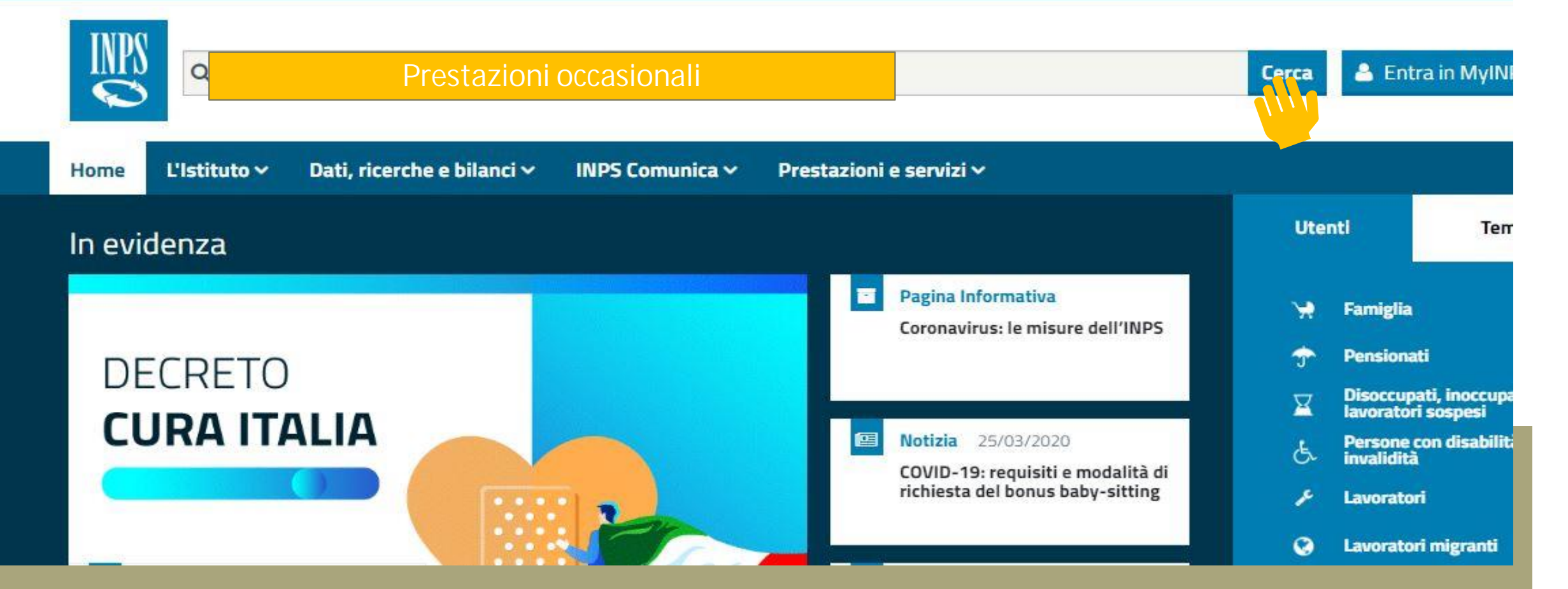

Dalla Home Page INSERIRE NEL CAMPO DI RICERCA «Prestazioni occasionali» e avviare la riCerca

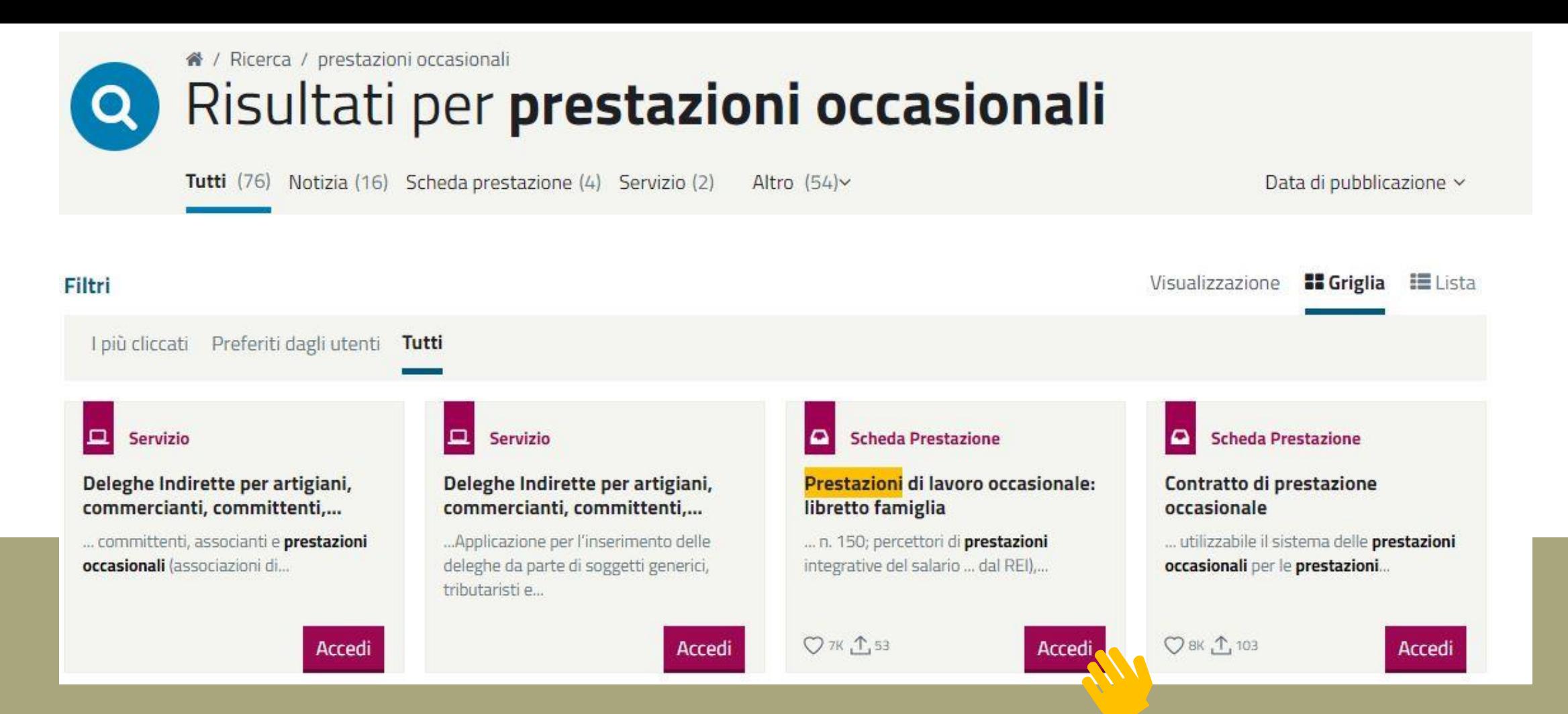

Accedere alla Scheda Prestazione «Prestazioni di lavoro occasionale: libretto di famiglia»

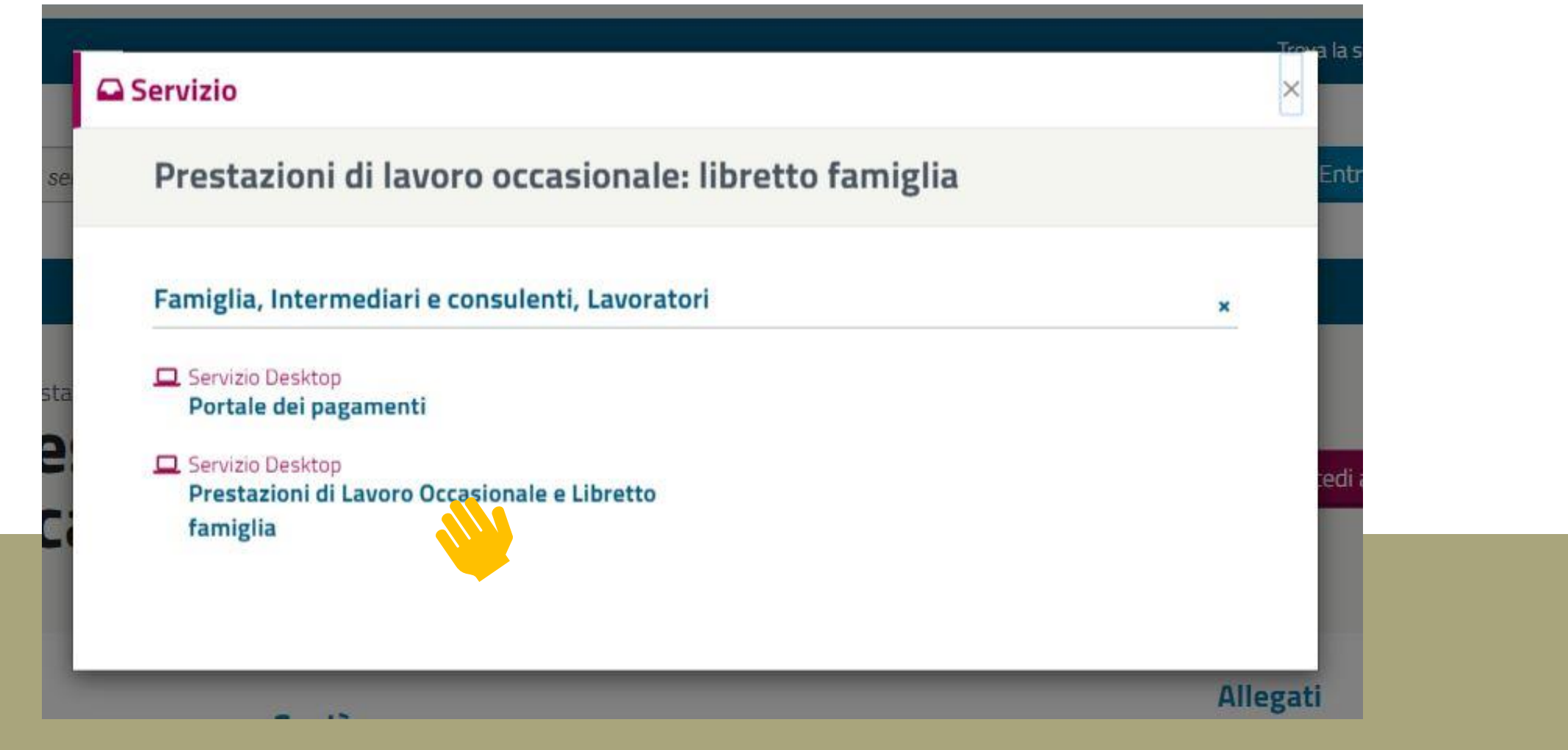

#### Accedere al Servizio Desktop «Prestazioni di lavoro occasionale e Libretto di famiglia»

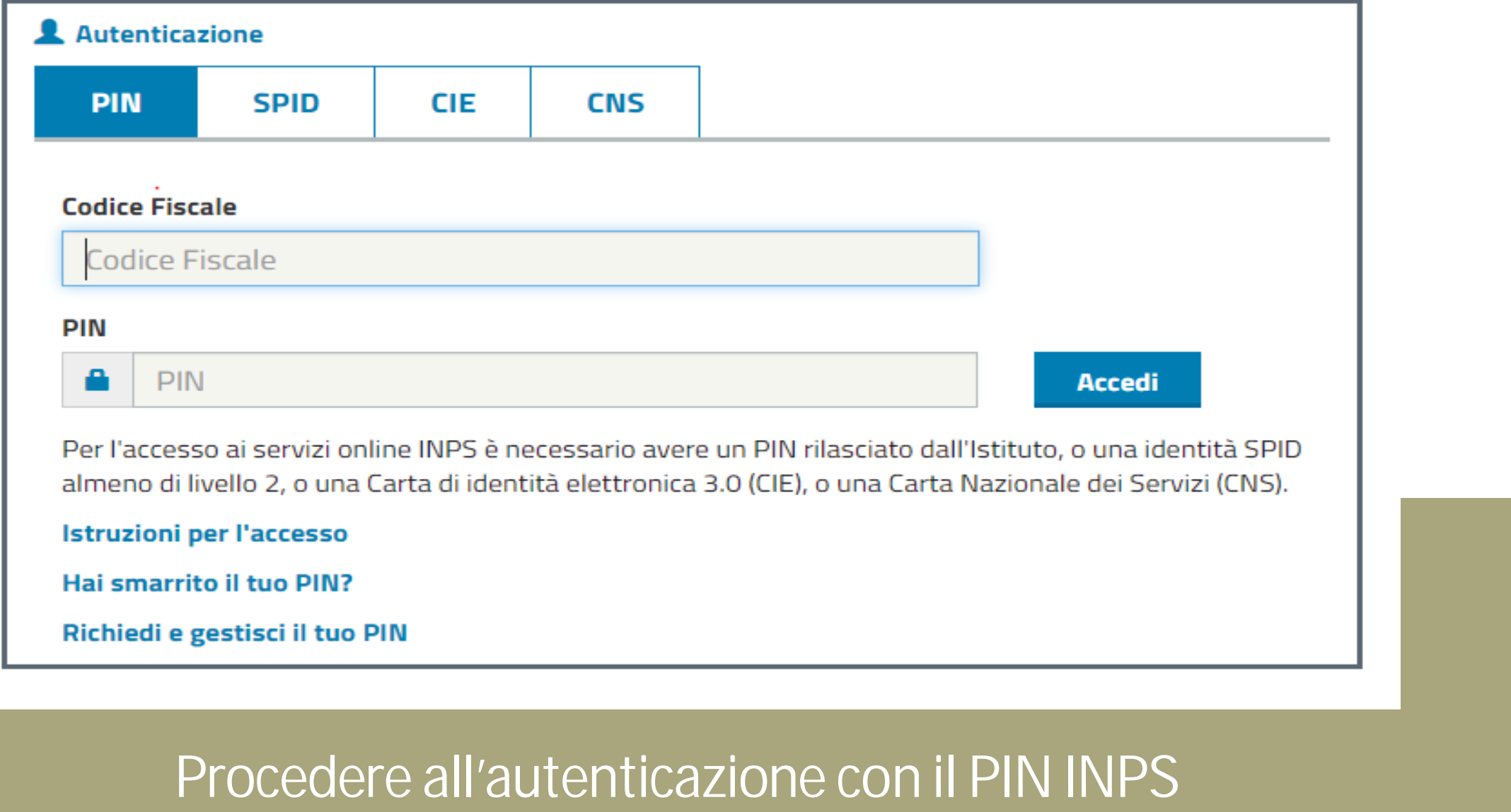

 $\bullet$ 

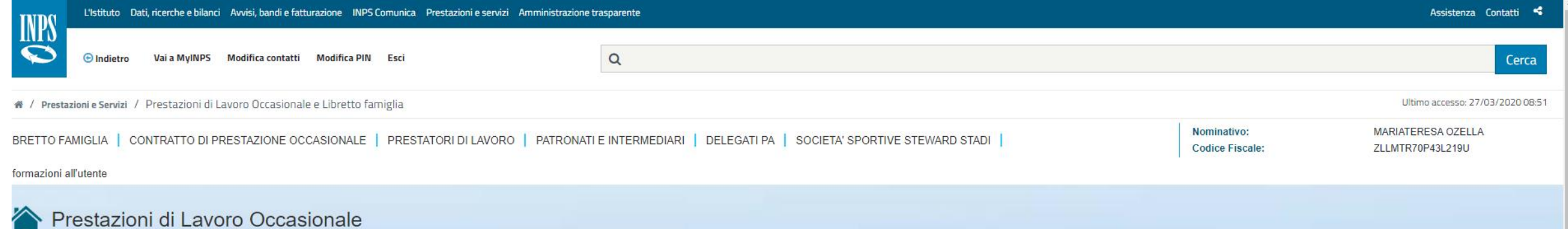

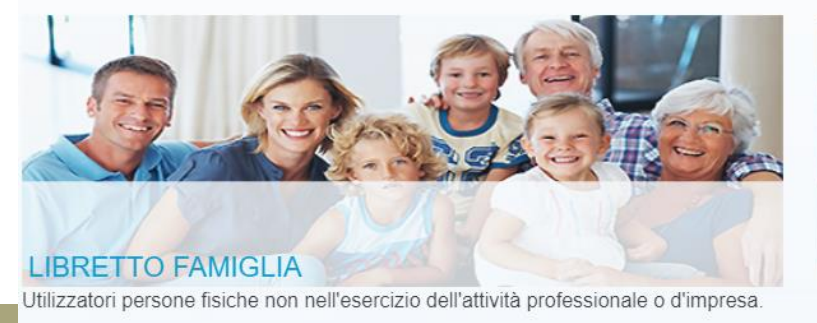

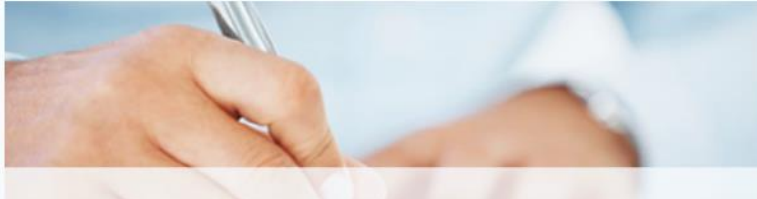

CONTRATTO DI PRESTAZIONE OCCASIONALE

Altri utilizzatori (professionisti, lavoratori autonomi, imprenditori, associazioni, fondazioni ed altri enti di natura privata, nonché amministrazioni pubbliche di cui all'articolo 1, comma 2, del decreto legislativo n. 165 del 2001).

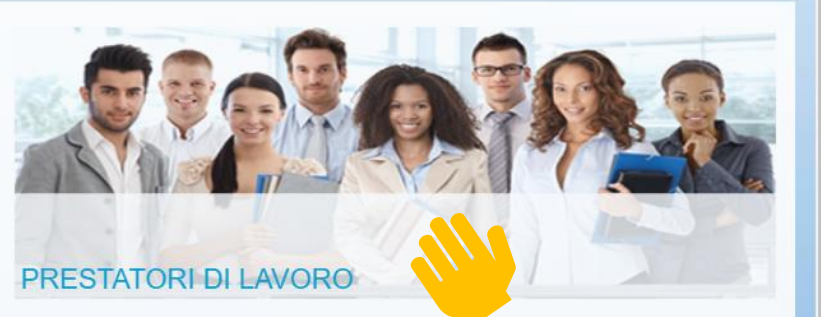

**Ca** Tonnalliquer

Soggetti che possono rendere prestazioni di lavoro occasionale.

Accedere ai servizi della procedura «PRESTATORI DI LAVORO»

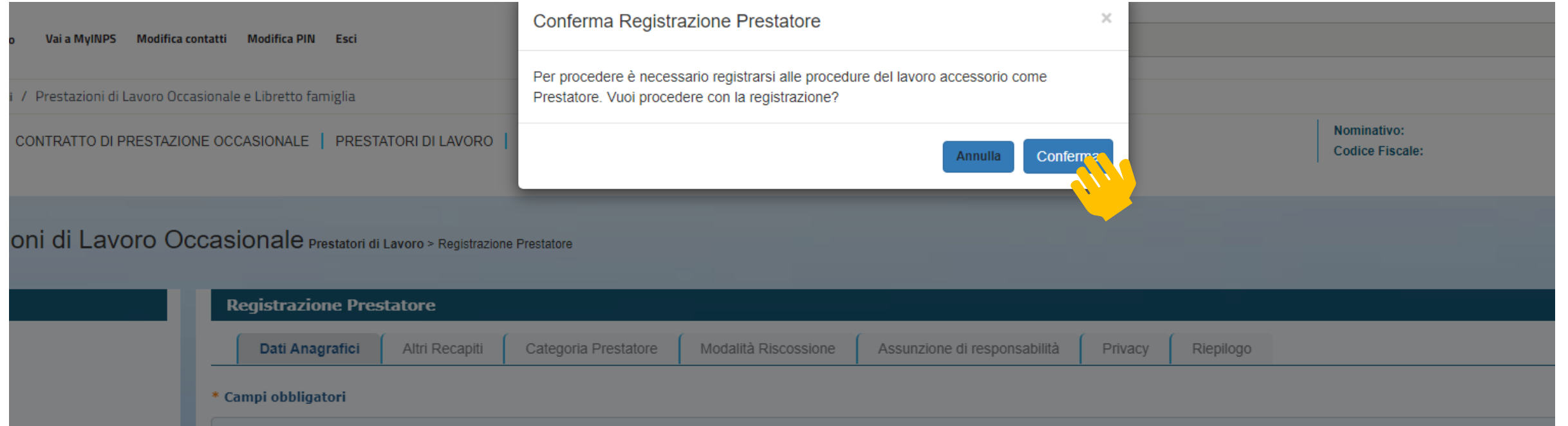

#### Cliccare su «Conferma» per accedere alla procedura di Registrazione Prestatore

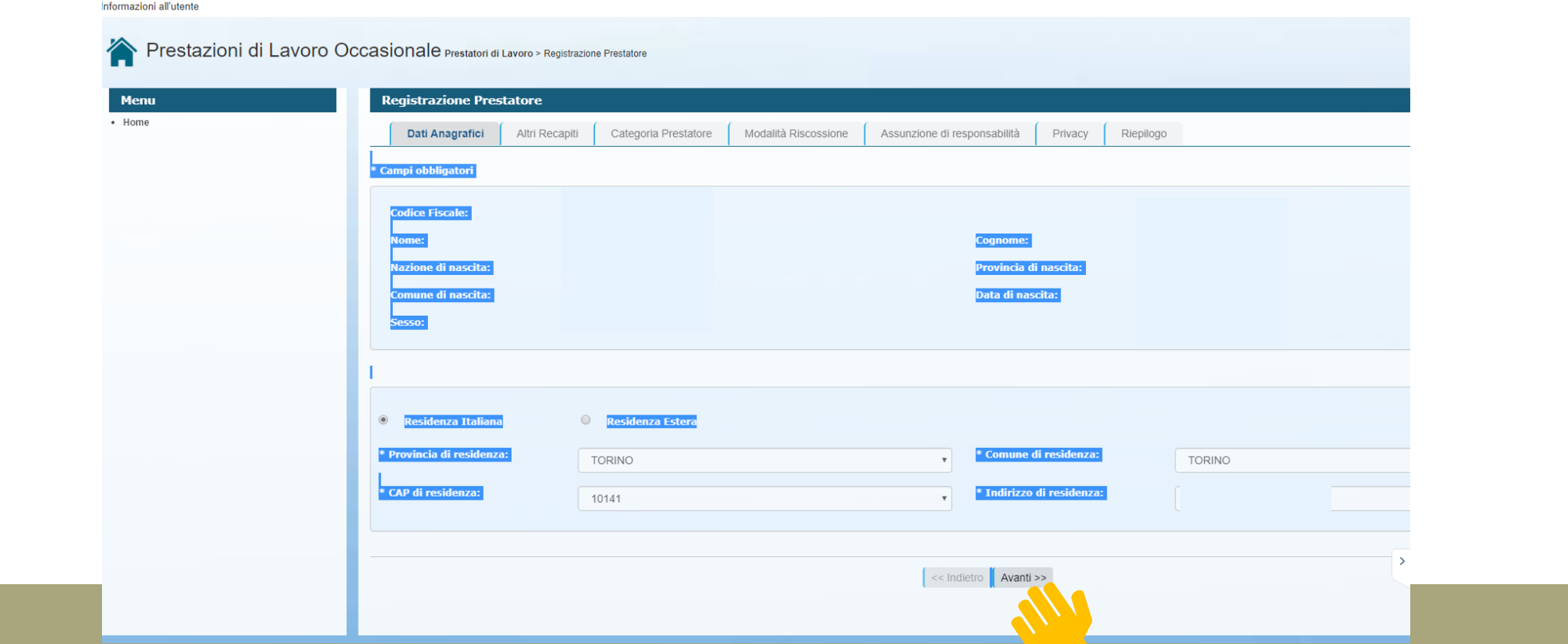

Inserire i dati che vengono via via richiesti, selezionando «Avanti» per progredire con la registrazione

#### Casionale Prestatori di Lavoro > Registrazione Prestatore **Registrazione Prestatore** Modalità Riscossione Dati Anagrafici Altri Recapiti Categoria Prestatore Assunzione di responsabilità Riepilogo Privacy

### Indicare l'IBAN del conto su cui si desidera ricevere l'accredito della prestazione, l'INPS non risponde di eventuali errori

## INCASSO DEL CORRISPETTIVO DA PARTE DEL PRESTATORE

L'INPS PROCEDERA' AD ACCREDITARE, SUL CONTO CORRENTE CORRISPONDENTE ALL'IBAN INDICATO IN SEDE DI REGISTRAZIONE COME PRESTATORE, LA SOMMA RICONOSCIUTA PER IL LAVORO SVOLTO AL NETTO DELLE TRATTENUTE CONTRIBUTIVE E DEGLI ONERI DI GESTIONE

IL PAGAMENTO AVVERRÀ ENTRO IL GIORNO 15 DEL MESE SUCCESSIVO A QUELLO DI SVOLGIMENTO DELLA PRESTAZIONE (Se il Genitore/Utilizzatore avrà inserito la prestazione entro il giorno 3 del mese successivo allo svolgimento).

Le prestazioni dovranno in ogni caso essere comunicate dal Genitore/Utilizzatore entro il 31 dicembre 2020

sperando di essere stati di qualche aiuto, ci rendiamo disponibili per ogni eventuale chiarimento.

**In caso di dubbi: INPS – CONTACT CENTER INTEGRATO 803 164 (da tel. fisso) 06 164 164 (da cell.)**

**oppure potete contattare lo Studio mandando una mail con il quesito a:**